## Photography - Instructions

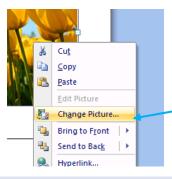

1. Right click on the photo that you want to change, and click Change Picture.

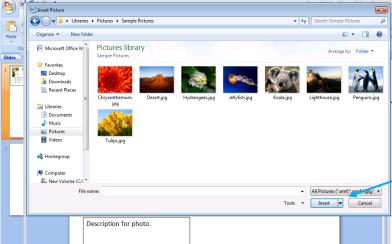

2. Find the photo that you want to replace it with, and then click Insert.

3. Type in the date, your name, and the title for work / entry.

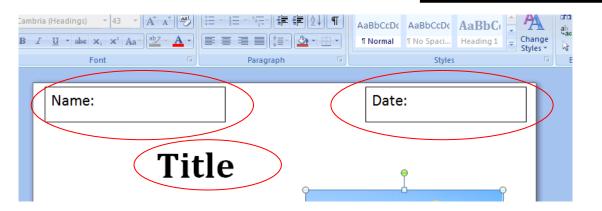

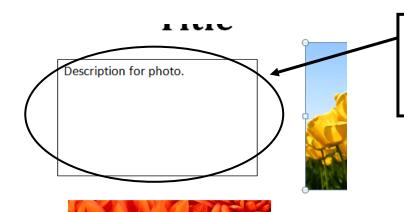

4. Write a brief description of the photo, maybe including why you took this picture, or the reason you like it.